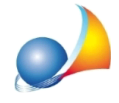

## Come funziona l'archiviazione dei documenti all'interno di NOVA Studio Tecnico **(sezione documenti della pratica)?**

All'interno di ciascuna pratica è possibile memorizzare i documenti ad essa relativi tramite la sezione *Documenti* - all'interno di una cartella univoca.

Questa cartella, una per ogni pratica, è normalmente salvata all'interno dell'archivio di NOVA Studio Tecnico, nella sottocartella "Pratiche" (ad es. "c:\geonet\novastudio\data\pratiche")\*

Tutte le stampe prodotte da NOVA Studio Tecnico (es. SCIA, incarico professionale, privacy ecc.) vengono automaticamente memorizzate all'interno della suddetta cartella.

Si possono aggiungere anche:

- collegamenti ad altre cartelle o altri file
- copie di altre cartelle o altri file

Per inserire collegamenti ad altre cartelle o altri file, aprire gestione risorse ed effettuare un semplice drag and drop.

Per copiare cartelle o altri file all'interno dell'archivio di NOVA, aprire gestione risorse ed effettuare un drag and drop tenendo premuto il tasto CTRL.

Sono disponibili alcuni comandi dall'interno della sezione documenti (tasto destro del mouse e/o pulsante operazioni):

- *Appendi* (apre una finestra di esplora risorse al fine di effettuare le operazioni sopra citate)
- *Elimina* (elimina il collegamento o il file fisicamente presente nella cartella)
- *Elimina documenti esterni* (elimina tutti i riferimenti a documenti non presenti nella cartella della pratica ed i collegamenti)
- *Apri documento* (per aprire il documento selezionato tramite l'applicazione associata)
- *Apri cartella pratica* (per aprire tramite esplora risorse la cartella memorizzata all'interno dell'archivio di NOVA ed effettuare qualsiasi operazione con le modalità standard di Windows)
- *Aggiorna* [F5] (per sincronizzare il contenuto della cartella, e di tutte le cartelle *linkate*, qualora si fossero apportate modifiche da esplora risorse)

\* E' possibile anche selezionare percorsi diversi per ciascuna pratica, con un doppio click sull'etichetta Percorso di memorizzazione dei documenti